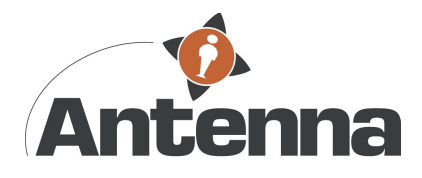

# GEBRUIKERSHANDLEIDING WERKNEMER

Welkom als gebruiker op onze Flexportal, het digitale verloningssysteem van Antenna.

Ter verduidelijking van deze Flexportal hebben wij een aantal veel gestelde vragen hieronder uitgewerkt. Mochten er toch nog onduidelijkheden zijn, aarzel dan niet om ons te bellen.

### Inloggen

Je hebt een email gekregen met inloggegevens. Deze inloggegevens zijn een week geldig, na het versturen. Ook al heb je nog geen uren om in te vullen, log dan wel alvast in. Zo voorkom je dat de inloggegevens verlopen. Mocht dit toch het geval zijn, dan kunnen wij nieuwe inloggegevens sturen.

## Invullen uren

Als je het werkbriefje van de juiste week hebt geopend, kun je bij de dagen de uren en minuten invullen die je hebt gewerkt. Voor halve uren moet je 0.30 aanhouden. (Dus bijvoorbeeld: 7.30 uur) Een kwartier is 0.15, 3 kwartier is 0.45.

## Invullen overuren/onregelmatige uren

De gemaakte overuren kun je invoeren als je het 'klokje' opent in de werkbrief. Dit klokje zie je naast het '€ teken' staan voor het urenvakje van de maandag.

## Invullen reiskosten of andere vergoedingen

Indien je een vaste reiskostenvergoeding krijgt (woon-werkverkeer) dan hoef je deze niet in te voeren. Dit gaat bij ons automatisch. Als je voor het bedrijf waar je werkt kilometers rijdt gedurende werktijd die je vergoed krijgt of een wisselende vergoeding van het openbaar vervoer, dan kun je deze invullen als je op het '€ teken' klikt. Dit geldt ook voor andere eenmalige vergoedingen. Tevens vragen wij je dan de declaratie (OV reishistorie of bijvoorbeeld een maaltijdbon) toe te voegen/te uploaden, via document uploaden.

# Accorderen uren

Je kunt op ieder moment je uren invullen en vervolgens klikken op 'OPSLAAN'. Als je alle uren en eventuele overuren/onregelmatige uren en vergoedingen goed hebt ingevoerd, klik je op 'OPSLAAN en ACCORDEREN' . Daarna kun je zelf geen uren meer wijzigen. Jouw leidinggevende ontvangt een email met het overzicht van uren die jij hebt ingevuld en kan deze goedkeuren. Indien nodig, kan hij deze ook nog aanpassen. Jij krijgt vervolgens een email met de goedgekeurde uren door jouw leidinggevende.

#### Correcties doorgeven

Indien je nog niet op 'OPSLAAN en ACCORDEREN' hebt geklikt, dan kun je zelf nog wijzigingen aanbrengen in het werkbriefje. Mocht je daarna nog iets willen wijzigen dan kun je dit aangeven bij jouw leidinggevende. Als hij ook al de uren heeft geaccordeerd dan kun je Antenna een email sturen en zullen wij de correctie voor je uitvoeren.

#### Opnemen vrije dagen

Vrije dagen die je betaalt wilt krijgen uit jouw reserveringen, voer je NIET in op je werkbriefje. Hier komen namelijk alleen de daadwerkelijk gewerkte uren in. Via het tabblad reserveringen, in de

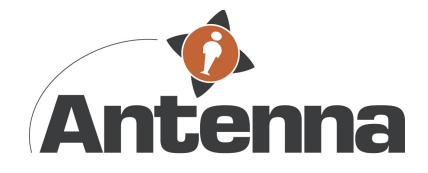

flexportal, kun jij aangeven hoeveel uren je op wilt nemen per dag. Deze worden dan per mail naar ons toegestuurd en wij zullen ze dan voor je verwerken als je voldoende saldo hebt.

## Herinneringsmails

Om niet te vergeten je uren in te voeren, sturen wij een aantal herinneringsmails. Zodra je echter je uren hebt ingevoerd, ontvang je deze niet meer. Wij verzoeken je om de uren uiterlijk dinsdagochtend in de weer erna in te voeren, maar bij voorkeur eerder zodat jouw leidinggevende ze alvast kan goedkeuren. Deze heeft namelijk tot dinsdagmiddag 14.00 hiervoor de tijd. Als het niet voor die tijd goedgekeurd wordt, krijg jij je salaris pas een week later uitbetaald.

#### Browser

De flexportal werkt het beste als je de URL opent in Google Chrome of Firefox.